# **HKEX** 香 港 交 易 所

編號  $R_{\text{ref}}^{m}$  No. MO/DT/083/24

 $Date: 19/04/2024$ 

日期

香港交易及結算所有限公司是《證券及期貨條例》所述的認可控制人,亦為香港聯合交易所有限公司、香港期貨交易所有限公司、 香港中央結算有限公司、香港聯合交易所期權結算所有限公司、香港期貨結算有限公司及香港場外結算有限公司的控制人。

Hong Kong Exchanges and Clearing Limited is a recognized exchange controller under the Securities and Futures Ordinance which is the controller of The Stock Exchange of Hong Kong Limited, Hong Kong Futures Exchange Limited, Hong Kong Securities Clearing Company Limited, The SEHK Options Clearing House Limited, HKFE Clearing Corporation Limited and OTC Clearing Hong Kong Limited.

### 通告 CIRCULAR

事項: 為提示各參與者在配置安全修補程式後登入 HKATS 電子交易系統風險功能 – 衍生產 品市場前端監控風險管理系統(「PTRM」)之安排

查詢: HKATS 熱線<sup>1</sup> 雷話:2211-6360

香港交易及結算所有限公司(「香港交易所」)計劃於 2024 年 5 月 4 日(星期六)於 HKATS 電子 交易系統配置安全修補程式以更新 PTRM 憑證。在配置安全修補程式後,參與者必須為每一部專用 電腦先刪除 Java 緩衝記憶體 ( 英文: Java Cache ) 再開啟 PTRM 。任何在未刪除先前版本 Java 緩 衝記憶體的情況下而嘗試開啟 PTRM 使用者圖像介面 (「PTRM GUI」),將無法啟動該應用程 式。 PTRM GUI 功能及介面在完成清除 Java 緩衝記憶體並成功登入更新版本後將維持不變 。該安 全修補程式配置並不會對其他連接到 HKATS 之系統有影響。

香港交易所強烈建議參與者在交易日2024年5月6日(星期一)前刪除所有先前版本之Java緩衝記憶 體以便成功開啟 PTRM。為使參與者成功開啟配置更新版本Java緩衝記憶體之PTRM,香港交易所強 烈鼓勵參與者參照完成以下列表之行動並於2024年5月4日(星期六)下午3時正至下午6時正為參與 者提供連接時段作測試:

<span id="page-0-0"></span><sup>1</sup>所有 HKATS 熱線之來電均會被錄音。有關本交易所的私隱政策聲明請參閲以下網址: [http://www.hkex.com.hk/Global/Exchange/Privacy-Policy?sc\\_lang=zh-HK](http://www.hkex.com.hk/Global/Exchange/Privacy-Policy?sc_lang=zh-HK)

## **HKEX** 香港交易所

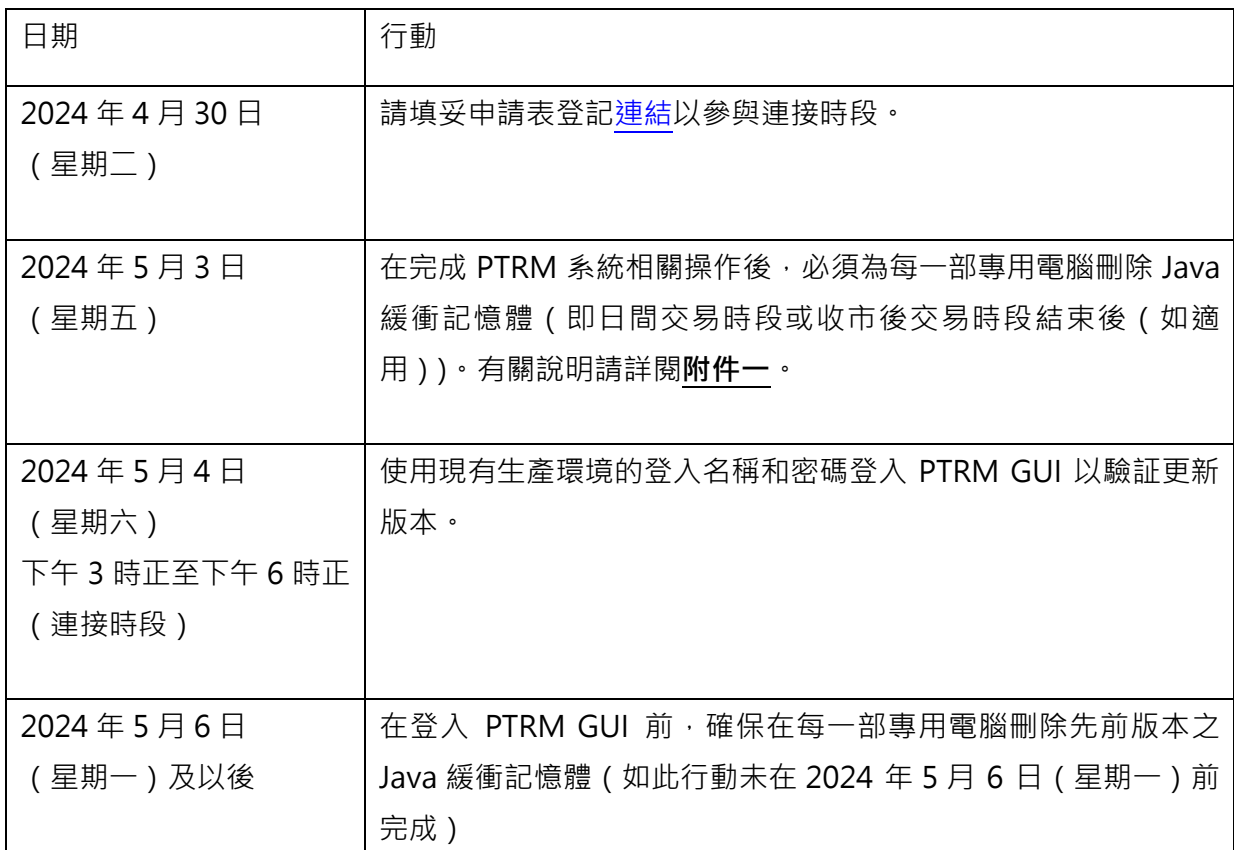

如有任何查詢,請致電 HKATS 熱線 +852 2211 6360 或電郵至 [hkatssupport@hkex.com](mailto:hkatssupport@hkex.com) 。 香港交易所謹此感謝所有參與者的支持。

營運科

交易部

高級副總裁

梁肅廉 謹啟

本通告以英文及中文譯本刊發。如本通告中文本的字義或詞義與英文本有所出入,概以英文本為準。

#### **刪除 PTRM GUI 的 Java 緩衝記憶體**

請完成以下步驟刪除 Java 緩衝記憶體

步驟一:進入「Control Panel」

步驟二:點擊「Java」

步驟三: 在「General」標籤中的「Temporary Internet Files」下方點擊「View」

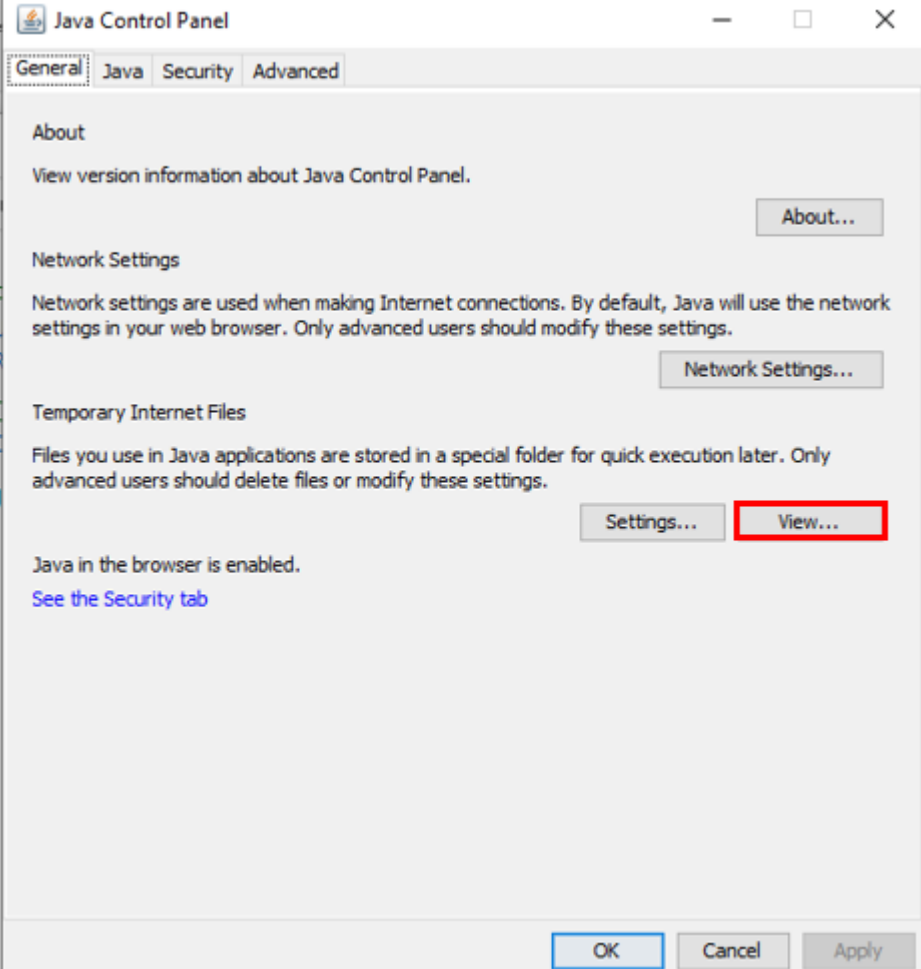

步驟四: 選擇所有相關緩衝記憶體並按「X」刪除。 在登錄 PTRM 之前,必須清空下面顯示的「Java

#### Cache Viewer」

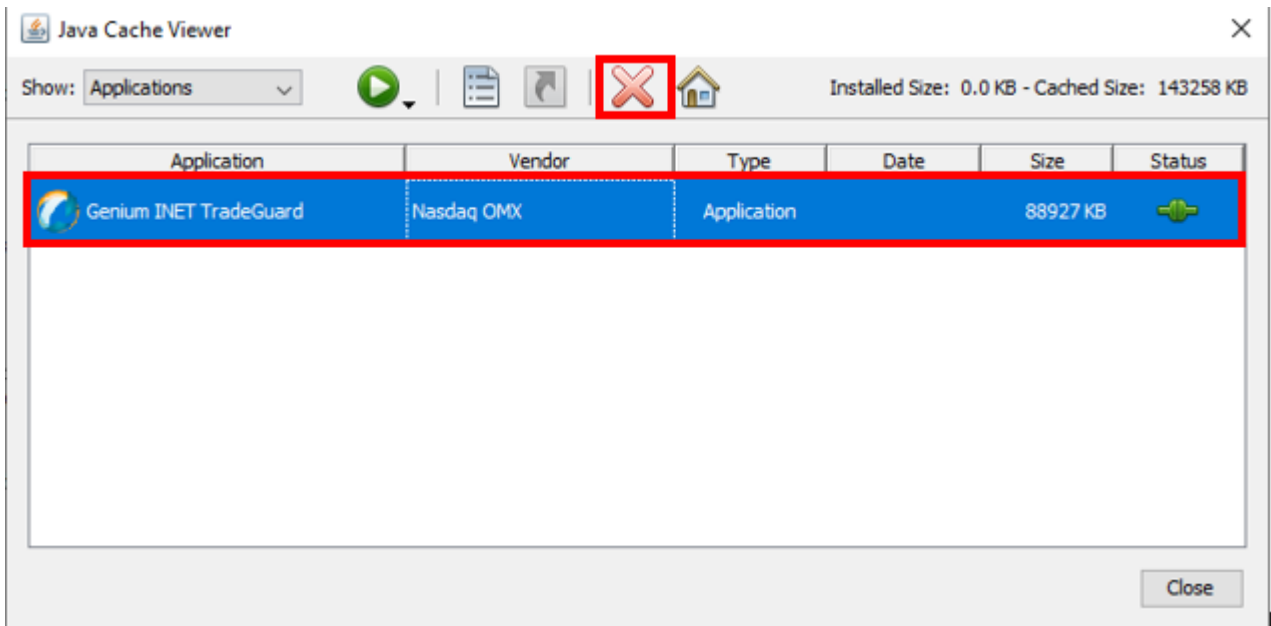

**注意:**倘先前版本的緩衝記憶體未被刪除,參與者將無法啟動應用程序,並會顯示以下錯誤訊息:

「Unable to launch the application.」

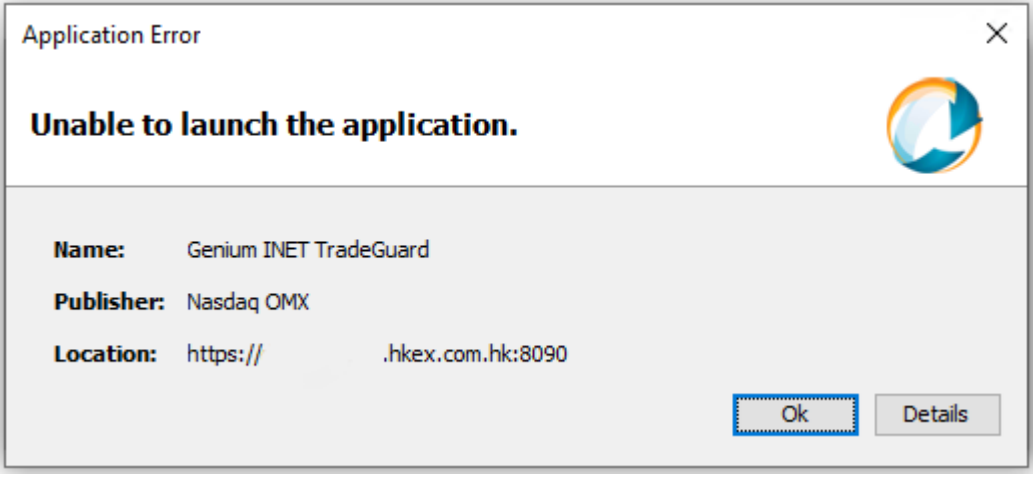